## **Conference Navigator Administration**

Administration System for Conference Navigator 3

INFSCI 2950 - INDEPENDENT STUDY: SYSTEMS

Student: Zhefeng Chen

Supervisor: Prof. Peter Brusilovsky

## Part I. Introduction to Conference Navigator Administration

Conference Navigator Administration is the administration system for Conference Navigator 3. The CN3(Conference Navigator 3) is web system that supports conference attendees and organizers. It is a personal conference scheduling tool with social linking and recommendation features.

The administration system is created to allow organizers or hosts of conferences to import conference information, like attendees, papers and etc into our system. These informations can be use later in CN3 after complex integration and transformation. The main focus of this system is to simplify organizers' work, providing them a easier way to enter the information of conferences. Organizers can directly input the information manually in our system, or they can also upload well-formatted files(xml, excel), the system can help them to transfer and store the file in our system.

## Part II. Technical Details

## **Development Environment and Techniques:**

1. Database: MySQL

2. Backend Language: PHP

3. Frontend Structure : Bootstrap34. Javascript : jQuery and AJAX

## Part III. System Review

## 1. Index Module

## 1) Login and Register

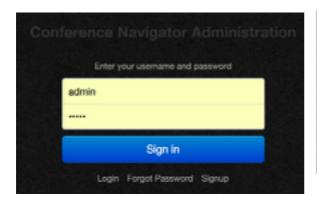

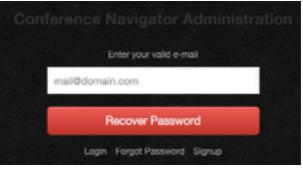

User needs to login in first before they can use the administration system, as you can see from the figures above, we create a simple login page for user to login in. And in case user forget their password, we can send their password to their email once we recognize the user in our system.

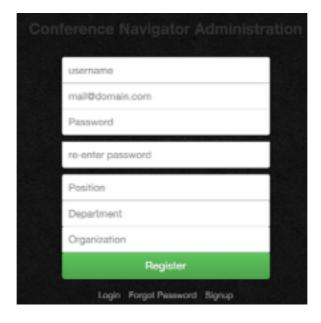

We also create a register page. Username, email and password are required, while position, Department, Organization are optional

## 2) Dashboard

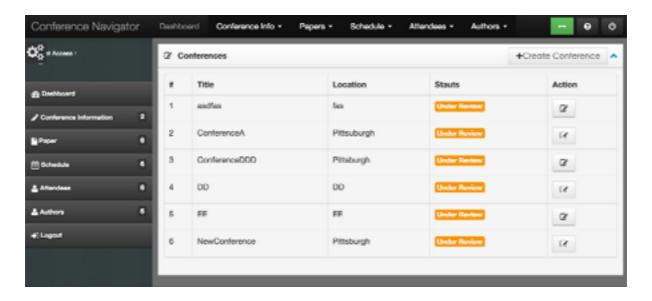

A dashboard is created for user to take a brief view of their his account. We provide a sidebar as well as navigator. User can click on them to see detail informations. The sidebar and navigator is composed of ConferenceInfo, Paper, Schedule, Attendees and Authors.

## 2. Conference Module

## 1) Add Conference

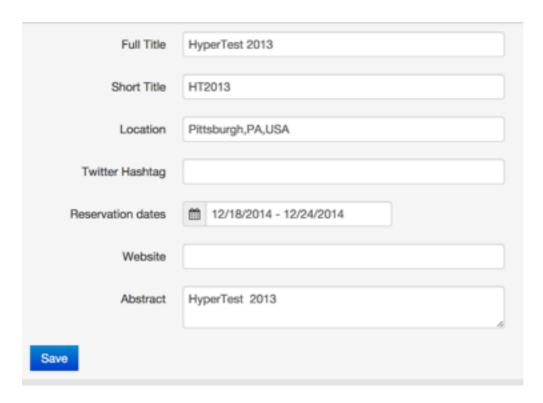

Organizer are allowed to create a conference in our system. Title, reservation dates and location is required, while the others are optional. We also user a calendar in the reservation datas column. User can directly select the datas without type anything.

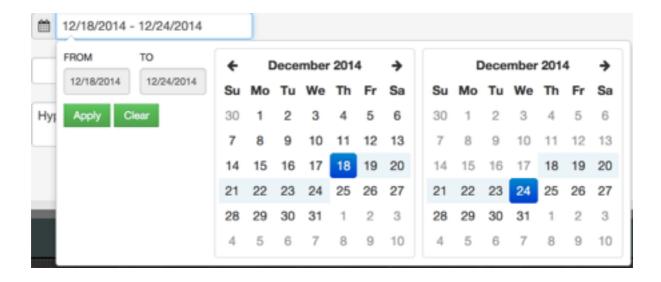

## 2) Edit Conference

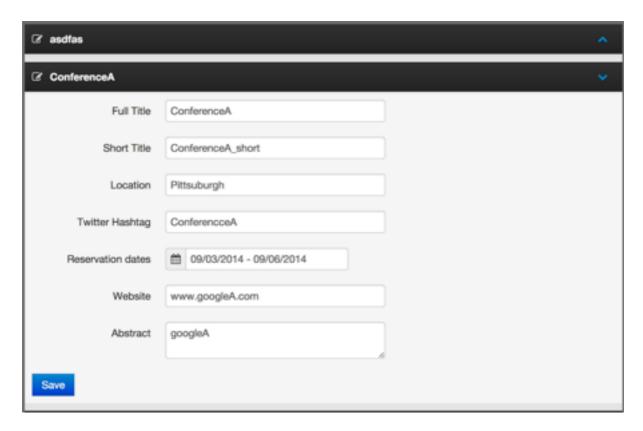

User can also edit the conference after creation. Everything is changeable. In addition, we use collapse plugin to built a simple accordion by extending the panel component. User can then chose which conference they want to edit.

## 2. Paper Module

## 1) Add and Edit Paper

We provide 3 different ways for user to add a new paper. The first way is to directly add a new paper manually. Title is required while the others are optional.

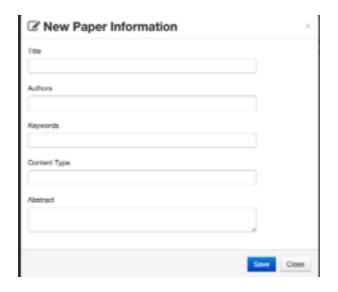

In case user want to add several papers at the same time, we do create a new page for user to add paper one by one. They can also edit or delete existing paper if they want in this page

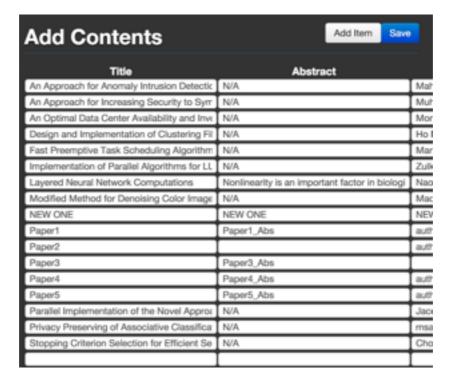

We also allow user to upload by xml. They are welcome to upload a well-formatted XML file, we can analyze the xml file and store the papers into our database. This function is temperately unusable case of the failure of some open source project, but we can fixed in later.

## 2) Browse Paper

User can definitely browse existing paper, the paper are order alphabetical. Search function is provide in case user want to navigate to a specific paper.

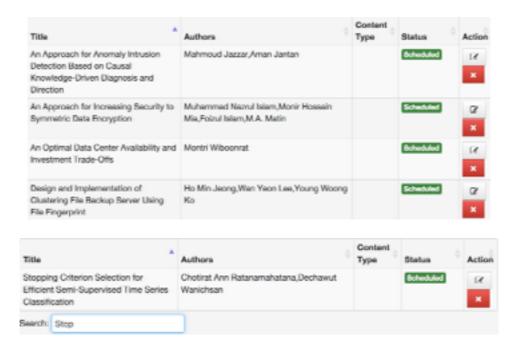

## 3. Schedule Module

User are allowed arrange a schedule of every conference, they are encourage to add time span for each session and they can also assign papers into different sessions.

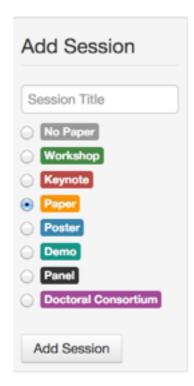

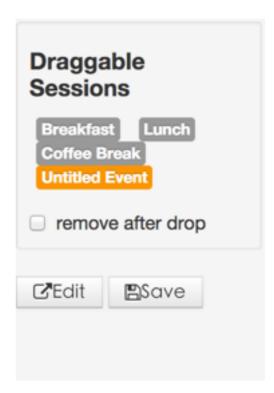

# WS2 (1): Workshop on Dynamic and Adaptive Hypertext: Generic Frameworks, Approaches and Techniques

Title

WS2 (1): Workshop on Dynamic and Adaptive Hypertext: Generic Frameworks, Approaches an

Location

A

Chair

N/A

### Assign Paper to This Session

Filter

Dynamic and Adaptive Hypertext
GAL: A Generic Adaptation Language for describing Ac

Towards a Conceptual and Service-Based Adaptation I

## Part IV. Extending Features

## 1. Paper Module

## 1) Fix Bugs In Delete Function.

The pervious version provide function to allow user add or edit several papers at the same time. Once user click on the '-'(minus) button, the system will directly send an ajax request to delete the paper. However, we need to recognize that user may click the button by accident. So we add a double-check process before deleting or adding anything into our database. In our current version, user need to click on the save button to store his changes. By doing it in this way, it's more secure and more reasonable.

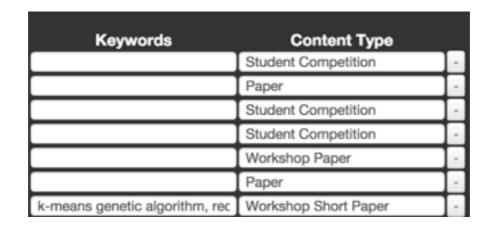

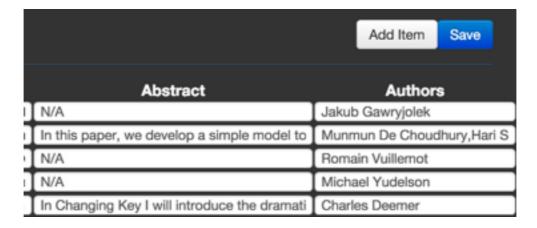

#### 2) Upload Excel File

In the previous version we have already allow user to upload XML files to add papers into reference. However, xml is kind of more professional formate, to general users, they would prefer excel as the input format. So I create a new function to allow user to upload excel files

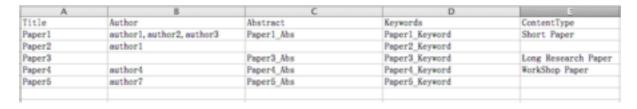

to add papers. As we can see in the following figures. Once user upload a excel file, papers information will automatically store in our database.

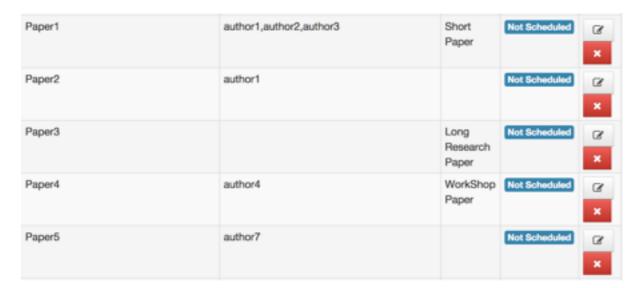

## 2. Attender Module

Attender Module is kind of a imitation of paper module, the frontend is quite similar with the paper module, while the underlying backbend is different.

## 1) Add and Edit Attender

We provide 3 different ways for user to add a new attender. The first way is to directly add a new paper manually. FirstName LastName and email are required while the others are optional. We will first check current users if some email address exits in our system. If it exits we will edit the current tuple, otherwise we will add a new tuple into the database.

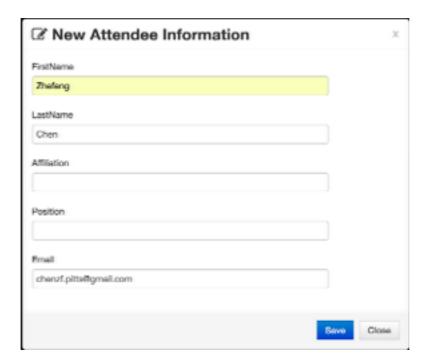

In case user want to add several papers at the same time, we do create a new page for user to add attendees one by one. They can also edit or delete existing paper if they want in this page

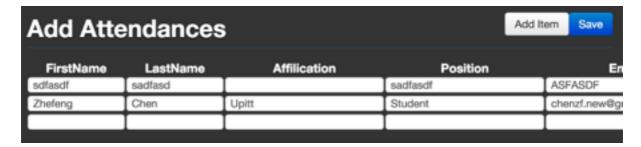

We also allow user to upload by xml. They are welcome to upload a well-formatted XML file, we can analyze the xml file and store the attendees into our database. This function is temperately unusable case of the failure of some open source project, but we can fixed in later.

#### 2) Browse Attendees

User can definitely browse attendees, the attendees are order alphabetical. Search function is provide in case user want to navigate to a specific attender.

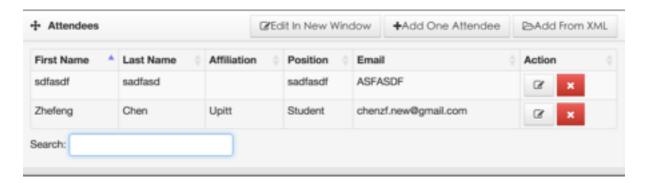

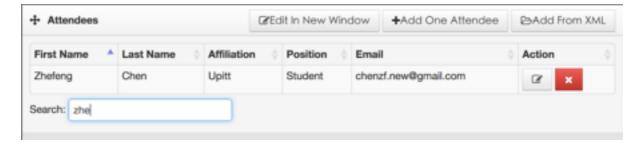

#### 3. Author Module

## 1) Browse Authors

Author Module is create to let the organizers have a brief view of the author of any paper. These information can be later used in Conference Navigator's author module. In order to do the browse function, we need to do some union join among several tables. We also provide search function, allows user to navigate to a target user.

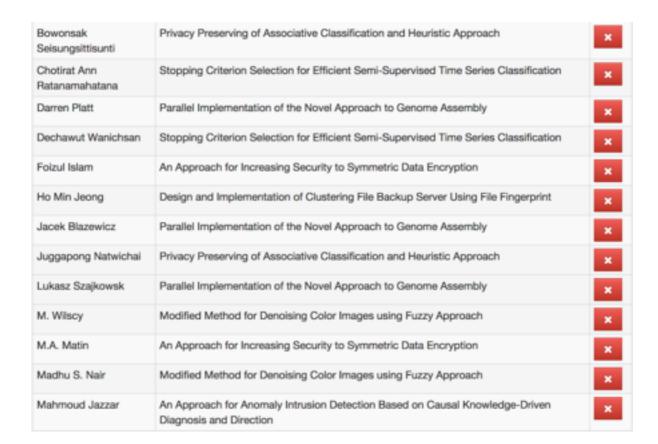

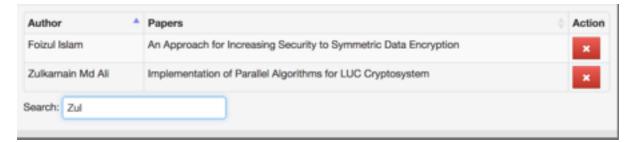

## 2) Delete Author

User are allowed to delete author of a paper. Once the #1 author is deleted, the #2 author will be promoted to be the #1 author by our system, so does the #2,#3 and etc. We do ask user to double-check when they trying to delete an author.

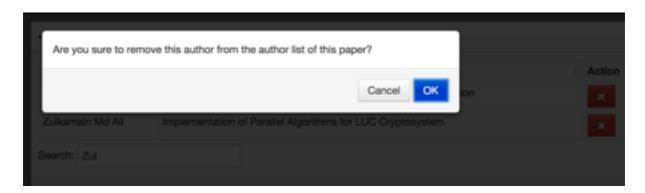

## Part IV. Limitation and todos

Although we have modified lots on this system. There is still some limitations we need to focus on for the next stage. I am listing a few limitations and todos for later developer.

#### 1) Clean The Database

This System is developed by several person at different times and it has several versions. We have many useless tables in the database, we need to clean them up before deployed it online.

In addition, we still need to change some underlying processes, delete all admin\_\*\* tables, and change some query languages. I can take charge of this after this semester.

## 2) Burg Free

We have create many new functions in this semester, however, we don't have enough time to do some debug jobs. We may need to do some unit test and add more validations before deployed it online.

## 3) Make Online Resources Locally

We have several functions relays on some online resources, we may need to download and store these resources locally since the url address of these resources may change later after our deployment. The xml functions is currently unusable course of this reason.